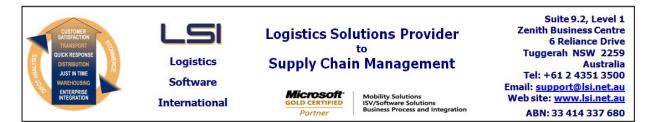

### iSupply software application - release advice - version 9.4.1.1

# Prerequisites - iSupply

Prerequisites - iSupplyRF

Microsoft .NET Compact Framework 3.5

iSupply version 9.3.1.1 Mic Microsoft .NET Framework 4.0 Microsoft Report Viewer 2010 SP1 SAP Crystal Reports Runtime Engine for .NET Framework 4

# iSupply release and version details

| iSupply version:       |  |  |  |  |
|------------------------|--|--|--|--|
| Release status:        |  |  |  |  |
| Applications released: |  |  |  |  |

9.4.1.1 General release iSupply, iSupplyWeb, iSupplyRF

This release must be installed to the test environment and user acceptance tested before installation to the live environment

## iSupply version 9.4.1.1 MSI path and name: SQL update scripts:

# released 14/01/2016 (019694)

pts: DB9-

http://www.lsi.net.au/files/versions/iSupply-9-4-1-1.zip DB9-4-1-1.sql

# **Release inclusions and notes**

| Job-no | Code | Details/remarks                                                                                                    |  |  |
|--------|------|----------------------------------------------------------------------------------------------------|--|--|
| 019673 | ST   | Freight Label Print / Reprint<br>Change the ordering of label printing when generating multiple labels/item<br>iSupply, iSupplyWeb |  |  |
| 019684 | SC   | Consignment Details Entry<br>Keep order status open if there is an open pick slip and in update mode<br>iSupplyWindows, iSupplyWeb |  |  |
| 019693 | LS   | Receivers<br>Change the behaviour of the international flag to bypass location validation<br>iSupplyWeb, iSupply                   |  |  |
| 019695 | LS   | iSupply Web<br>Improve overall look and feel of site<br>iSupplyWeb                                                                 |  |  |
| 019696 | LS   | Consignment Entry - drop down lists<br>Improve look, feel and consistency of drop-down lists<br>iSupplyWeb                         |  |  |
| 019697 | LS   | Consignment Entry<br>Improve look, feel and consistency<br>iSupplyWeb                                                              |  |  |
| 019698 | LS   | Pack Units<br>Improve look, feel and consistency<br>iSupplyWeb                                                                     |  |  |
| 019699 | LS   | Setup Printers<br>Improve look, feel and consistency<br>iSupplyWeb                                                                 |  |  |
| 019700 | LS   | Manifest Build<br>Improve look, feel and consistency<br>iSupplyWeb                                                                 |  |  |
| 019701 | LS   | Print Freight Labels<br>Improve look, feel and consistency<br>iSupplyWeb                                                           |  |  |
| 019702 | LS   | Consignment > Orders<br>Rectify order selection issue<br>iSupplyWeb                                                                |  |  |
| 019703 | LS   | Consignment Summary Reporting<br>Rectify Excel integration<br>iSupplyWeb                                                           |  |  |
| 019704 | LS   | Consignment > Orders<br>Rectify order search<br>iSupplyWeb                                                                         |  |  |

| PM<br>PM<br>LS<br>PM<br>able sett | From version 9.2.2.1         Consignment Note Entry - IBN Despatch Method       Rectify issue with IBN despatch method and freight label allocation iSupply         Freight Label Print / Reprint       Add a new option to configurable freight label reference options iSupply         RF Product Relocation       Rectify product movement with multiple receive dates iSupply         Export Consignment Data to Transporter       Add Authority to Leave functionality to Australia Post iSupply, iSupplyWeb                                         |  |
|-----------------------------------|----------------------------------------------------------------------------------------------------|--|
| PM<br>LS<br>PM                    | From version 9.2.2.1         Consignment Note Entry - IBN Despatch Method         Rectify issue with IBN despatch method and freight label allocation         iSupply         Freight Label Print / Reprint         Add a new option to configurable freight label reference options         iSupply         RF Product Relocation         Rectify product movement with multiple receive dates         iSupply         Export Consignment Data to Transporter         Add Authority to Leave functionality to Australia Post         iSupply, iSupplyWeb |  |
| PM<br>LS<br>PM                    | From version 9.2.2.1         Consignment Note Entry - IBN Despatch Method         Rectify issue with IBN despatch method and freight label allocation         iSupply         Freight Label Print / Reprint         Add a new option to configurable freight label reference options         iSupply         RF Product Relocation         Rectify product movement with multiple receive dates         iSupply         Export Consignment Data to Transporter         Add Authority to Leave functionality to Australia Post         iSupply, iSupplyWeb |  |
| PM<br>LS<br>PM                    | From version 9.2.2.1         Consignment Note Entry - IBN Despatch Method       Rectify issue with IBN despatch method and freight label allocation         iSupply       Freight Label Print / Reprint         Add a new option to configurable freight label reference options         iSupply         RF Product Relocation         Rectify product movement with multiple receive dates         iSupply         Export Consignment Data to Transporter         Add Authority to Leave functionality to Australia Post         iSupply, iSupplyWeb     |  |
| PM<br>LS                          | From version 9.2.2.1         Consignment Note Entry - IBN Despatch Method       Rectify issue with IBN despatch method and freight label allocation         iSupply       Freight Label Print / Reprint         Add a new option to configurable freight label reference options       iSupply         RF Product Relocation       Rectify product movement with multiple receive dates         iSupply       Export Consignment Data to Transporter                                                                                                    |  |
| РМ                                | From version 9.2.2.1         Consignment Note Entry - IBN Despatch Method       Rectify issue with IBN despatch method and freight label allocation iSupply         Freight Label Print / Reprint       Add a new option to configurable freight label reference options iSupply                                                                                                    |  |
|                                   | From version 9.2.2.1<br>Consignment Note Entry - IBN Despatch Method<br>Rectify issue with IBN despatch method and freight label allocation<br>iSupply                                                                                                    |  |
| <b>D</b> :/                       | From version 9.2.2.1                                                                                                    |  |
|                                   | iSupply<br>From version 9.2.2.1                                                                                                    |  |
| RF                                | iSupply, iSupplyWeb<br>Consignment Entry - Test Mode<br>Modify consignment entry test mode to allow override of cubic calculation                                                                                                    |  |
| RF                                | iSupply<br>Freight Label Print - Toll IPEC Type 6-2D Label Specification 1.0<br>Add Toll IPEC label specification                                                                                                    |  |
| SL                                | Consingment Note Import - MHN791P<br>Extend the length of the special instructions field                                                                                                    |  |
|                                   | iSupply From version 9.1.11.1                                                                                                    |  |
| UT                                | Freight Label Print / Reprint<br>Rectify issue with freight label print using consignment number range                                                                                                    |  |
|                                   | From version 9.1.10.2                                                                                                    |  |
|                                   | Incorporations from fix versions                                                                                                    |  |
| РР                                | Consignment Entry - Consolidation Freight Label reprint<br>Change the default option on the Freight Label reprint screen to No from Yes<br>iSupply                                                                                                    |  |
| PP                                | Print Freight Labels - Toll Priority v1.11<br>Rectify issue with the printing of the service description<br>iSupply, iSupplyWeb                                                                                                    |  |
| LS                                | Manifest Build<br>Improve the look, feel and consistency<br>iSupplyWeb                                                                                                    |  |
| LS                                | Consignment Details Entry<br>Rectify middle mouse button behaviour on More drop down menu<br>iSupplyWeb                                                                                                    |  |
| LS                                | Postcode/locations<br>Rectify deletion behaviour<br>iSupplyWeb                                                                                                    |  |
| LS                                | Postcode/locations<br>Enhance search behaviour<br>iSupplyWeb                                                                                                    |  |
| LS                                | Consignment Search<br>Add no results message to consignment search<br>iSupplyWeb                                                                                                    |  |
| LS                                | Print Consignment Notes<br>Improve look, feel and consistency<br>iSupplyWeb                                                                                                    |  |
| LS                                | Receivers > Consignment Defaults<br>Improve look, feel and consistency<br>iSupplyWeb                                                                                                    |  |
| LS                                | iSupplyWeb<br>Consignment Details > Third Party Details<br>Rectify entry of third party details<br>iSupplyWeb                                                                                                    |  |
|                                   | LS<br>LS<br>LS<br>LS<br>LS<br>LS<br>LS<br>PP<br>PP<br>PP                                                                                                    |  |

| Notes |  |
|-------|--|
| None  |  |

#### iSupply install steps for this release when upgrading from iSupply version 9.3.1.1

#### **Preparation**

- 1. Ensure all users are logged out of iSupply and cannot log in.
- 2. Stop the eCS service on the server that runs it.
- 3. Stop any external processes that may access the iSupply database.
- 4. Make a backup copy of the iSupply SQL database.

#### Application server (x86)

- 1. Uninstall the currently installed iSupply Windows version via Control Panel.
- 2. Uninstall the currently installed iSupply eCS Service version via Control Panel.
- 3. Install iSupply Windows 9-4-1-1.msi by running "setup.exe".
- 4. Ensure that the configuration file "C:\Program Files\LSI\iSupply Windows\iSupplyWindows.exe.config" has been updated with the server and database names.
- 5. Install iSupply eCS Service 9-4-1-1.msi by running "setup.exe".
- 6. Ensure that the configuration file "C:\Program Files\LSI\iSupply eCS Service
- \iSupplyeCSService.exe.config" has been updated with the server and database names.

#### Application server (x64)

- 1. Uninstall the currently installed iSupply Windows version via Control Panel.
- 2. Uninstall the currently installed iSupply eCS Service version via Control Panel.
- 3. Install iSupply Windows 9-4-1-1 x64.msi by running "setup.exe".

4. Ensure that the configuration file "C:\Program Files\LSI\iSupply Windows\iSupplyWindows.exe.config" has been updated with the server and database names.

5. Install iSupply eCS Service 9-4-1-1 x64.msi by running "setup.exe".

6. Ensure that the configuration file "C:\Program Files\LSI\iSupply eCS Service

- $\label{eq:service} \end{tabular} iSupplyeCSS ervice.exe.config" has been updated with the server and database names.$
- 7. NGEN iSupply Windows
- 7.1. Place the files "ngen.exe" and "NGENiSupplyWindows.bat" into iSupply's installation directory (Default: "C:\Program Files\LSI\iSupply Windows\Client\").
  7.2. Run the NGENiSupplyWindows.bat from command prompt as an Administrator
- 8. NGEN iSupply eCS Service
- 8.1. Place the files "ngen.exe" and "NGENiSupplyeCSService.bat" into iSupply's installation directory (Default: "C:\Program Files\LSI\iSupply eCS Service\Client\").
- 8.2. Run the "NGENiSupplyeCSService.bat" from command prompt as an Administrator

#### Web server (x86)

- 1. Uninstall the currently installed iSupply Web Services version via Control Panel.
- 2. Uninstall the currently installed iSupply Web version via Control Panel.
- 3. Install iSupply Web Services 9-4-1-1.msi by running "setup.exe".
- 4. Ensure that the configuration file "C:\inetpub\wwwroot\iSupplyWebServices\Web.config" has been updated with the server and database names.
- 5. Install iSupply Web 9-4-1-1.msi by running "setup.exe".
- 6. Ensure that the configuration file "C:\inetpub\wwwroot\iSupplyWeb\Web.config" has been updated with the URL of the iSupplyWebServices.

#### Web server (x64)

- 1. Uninstall the currently installed iSupply Web Services version via Control Panel.
- 2. Uninstall the currently installed iSupply Web version via Control Panel.
- 3. Install iSupply Web Services 9-4-1-1 x64.msi by running "setup.exe".
- 4. Ensure that the configuration file "C:\inetpub\wwwroot\iSupplyWebServices\Web.config" has been updated with the server and database names.
- 5. Install iSupply Web 9-4-1-1 x64.msi by running "setup.exe".
- 6. Ensure that the configuration file "C:\inetpub\wwwroot\iSupplyWeb\Web.config" has been updated with the URL of the iSupplyWebServices.

#### Database server

1. Run the following database update script(s) (using SQL Server Management Studio) to update the iSupply database: DB9-4-1-1.sql.

#### **Finalisation**

- 1. Test run iSupply.
- 2. Start the eCS service on the server that runs it.
- 3. Start any external processes that may access the iSupply database.
- 4. Allow users to login to iSupply.